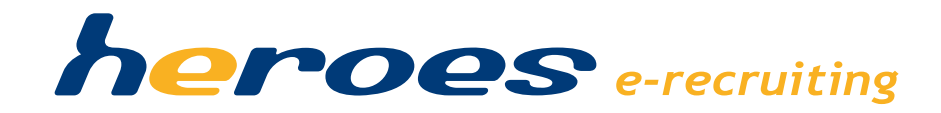

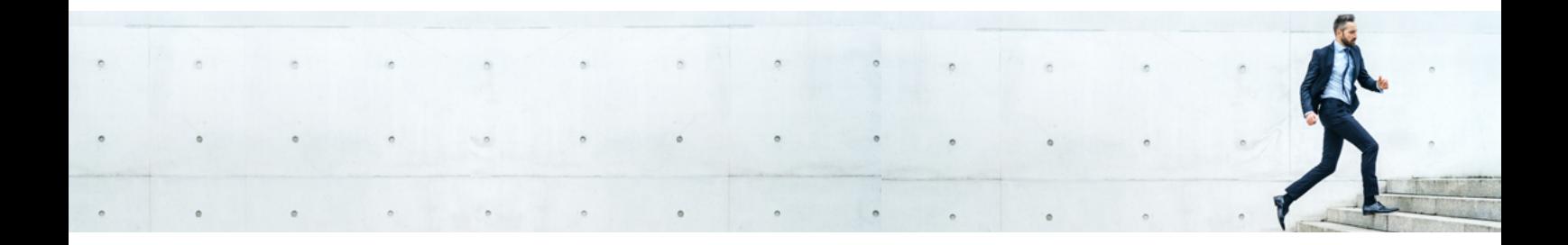

## August 2017 Release Notes

zur heroes e-recruiting Version 17.1

# Einleitung

In der neuen Version von heroes e-recruiting 17.1 stellen wir Ihnen eine Reihe neuer Funktionalitäten zur Verfügung. Einige Funktionen stellen wir optional zur Verfügung, wenn Sie die so gekennzeichneten Funktionen in Ihrem System nutzen möchten, sprechen Sie bitte Ihren Kundenbetreuer an.

Des Weiteren informieren wir Sie über Verbesserungen und Anpassungen, die für die neue Version umgesetzt wurden.

## Standard Funktionen

Die folgenden Funktionen und Änderungen stellen wir Ihnen mit der nächsten Version von heroes e-recruiting zur Verfügung:

- $\checkmark$  Oberflächendesign: Maskenbereinigung mit Popup-Fenster
- $\checkmark$  Massenweiterleitung an Benutzer der Rolle »Fachbereich«
- $\checkmark$  Sicherheit: Namensprüfung auf dem Onlineformular
- $\checkmark$  Passwortsicherheit: Prüffrage
- $\checkmark$  Stelleneditor: Filteroption »Bewerbungsstatus«

## Standard Funktionen & Anpassungen

## Oberflächendesign: Maskenbereinigung mit Popup-Fenster

Um die bereits durchgeführte Neuerung des Oberflächendesigns weiter abzurunden, wurden die nachfolgenden drei Bearbeitungsmasken auch als Popup-Fenster umgesetzt. Bei der Funktion »Weiterleiten« werden mit dem Update die allgemeinen Informationen zur Stelle und zum Kandidat nicht mehr angezeigt.

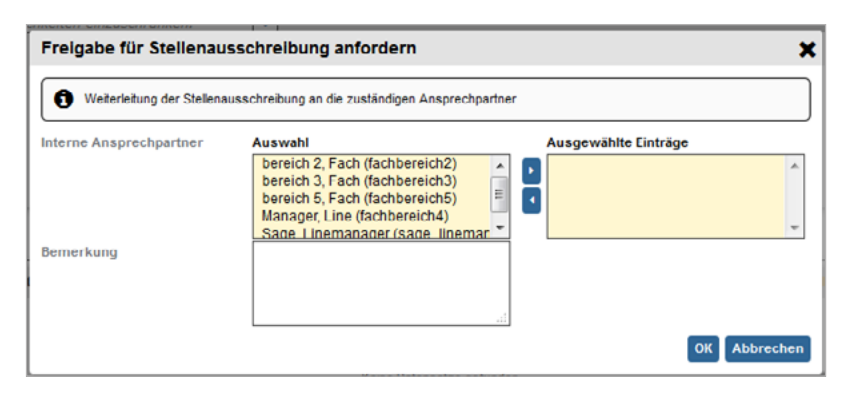

#### Weitere Informationen in unserer Knowledge Base:

- 
- Weiterleitung: Stelleneditor Reiter »Kandidaten« [Link zur Knowledgebase](https://confluence.telum.de:9443/pages/viewpage.action?pageId=6265051#Reiter%C2%BBKandidaten%C2%AB-WeiterleitenanFachbereich)
- Weiterleitung: Kandidatenprofil **Eink zur Knowledgebase**
- 

• Freigabe anfordern [Link zur Knowledgebase](https://confluence.telum.de:9443/display/HSD/Stelleneditor#Stelleneditor-Freigabeanfordern) **Neue Stelle anlegen** Manusch Charles and [Link zur Knowledgebase](https://confluence.telum.de:9443/display/HSD/Stellenverwaltung#Stellenverwaltung-NeueStelleanlegen)

### Massenweiterleitung an Benutzer der Rolle »Fachbereich«

Die Funktion »Weiterleiten« wurde so angepasst, dass die Weiterleitung auch an mehrere Fachbereiche möglich ist. Diese Option wurde durch die Integration eines »Mehrfach-Auswahlfeldes« umgesetzt.

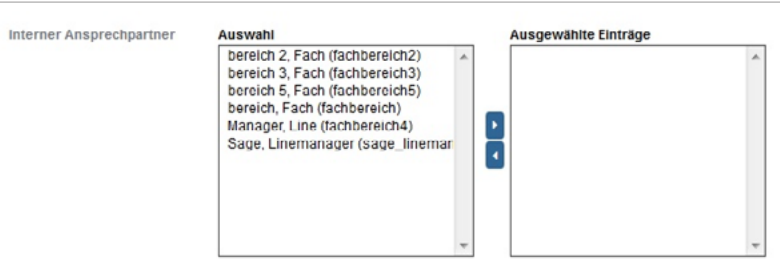

#### Weitere Informationen in unserer Knowledge Base:

- Stelleneditor Reiter »Kandidaten« [Link zur Knowledgebase](https://confluence.telum.de:9443/pages/viewpage.action?pageId=6265051#Reiter%C2%BBKandidaten%C2%AB-WeiterleitenanFachbereich)
- Kandidatenprofil Funktion »Weiterleiten« [Link zur Knowledgebase](https://confluence.telum.de:9443/display/HSD/Weiterleiten)

## Standard Funktionen & Anpassungen

## Sicherheit: Namensprüfung auf dem Onlineformular

Bei einer Bewerbung erfolgte bisher eine Prüfung ob die E-Mail-Adresse bereits im System registriert ist. Mit der nächsten Version wird in diesem Zuge auch geprüft, ob Vorname und Nachname zur E-Mail-Adresse passen. Dadurch wird vermieden, dass nur mit einer E-Mail-Adresse bereits hinterlegte User-Daten überschrieben werden können.

#### Weitere Informationen in unserer Knowledge Base:

Prüfung E-Mail und Name **[Link zur Knowledgebase](https://confluence.telum.de:9443/pages/viewpage.action?pageId=7014937#Pr%C3%BCfungE-MailundName)** 

## Passwortsicherheit: Prüffrage

Aus Sicherheitsgründen wurde die Prüffrage für das Zurücksetzen von Passwörtern als Pflichtfeld umgesetzt. Sollte noch keine Prüffrage mit Antwort hinterlegt sein, wird die Information nach der erfolgten Anmeldung automatisch abgerufen.

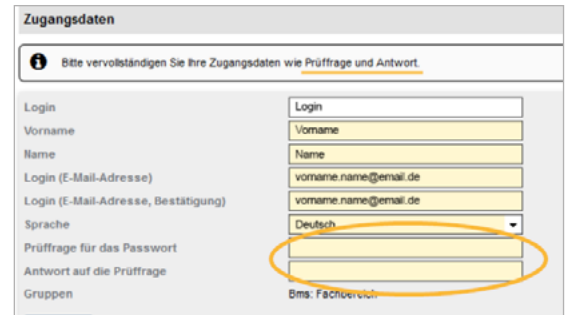

#### Weitere Informationen in unserer Knowledge Base:

Login - Prüffrage/Antwort für interne Benutzer [Link zur Knowledgebase](https://confluence.telum.de:9443/pages/viewpage.action?pageId=7014861)

### Filteroption »Bewerbungsstatus« (Stelleneditor: Reiter »Kandidaten«)

Im Reiter »Kandidaten« auf dem Stelleneditor wurde die Filteroption »Status« hinzugefügt.

#### Weitere Informationen in unserer Knowledge Base:

• Filteroption »Status« [Link zur Knowledgebase](https://confluence.telum.de:9443/pages/viewpage.action?pageId=6265051#Reiter%C2%BBKandidaten%C2%AB-Filteroptionen)

Des Weiteren erhalten Sie in diesen Release Notes einen Überblick über einige neue optionale Funktionalitäten. Wenn Sie diese neuen Funktionen in Ihrem System nutzen möchten, sprechen Sie uns einfach an. Gerne stellen wir Ihnen diese während einer Online-Präsentation vor.

- $\checkmark$  Stelleneditor: Neuer Reiter »Statistik«
- $\checkmark$  Kandidaten-PDF der Bewerbermappe
- $\checkmark$  Onlineformular: Bewerben mit CV-Upload
- $\checkmark$  Onlineformular: Bewerben mit LinkedIn
- $\checkmark$  Einrichtung für das Feature »Bewerben über LinkedIn«
- ü Modul »Job Alert«
- $\checkmark$  Modul »Terminplaner«
- $\checkmark$  Outlook-Schnittstelle

## Stelleneditor: Neuer Reiter »Statistik«

Die Statistik-Funktion bietet Ihnen detaillierte Informationen über die Effizienz der einzelnen Stellenschaltungen und Veröffentlichungskanäle, in Bezug auf die Bewerberkategorisierung.

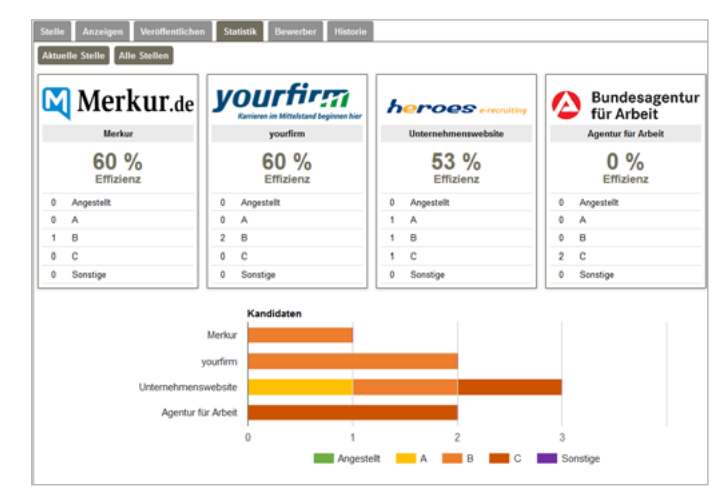

#### Weitere Informationen in unserer Knowledge Base:

• Reiter »Statistik« [Link zur Knowledgebase](https://confluence.telum.de:9443/pages/viewpage.action?pageId=7014812)

## Kandidaten-PDF der Bewerbermappe

Das Kandidaten-PDF der Bewerbermappe wurde mit neuem Design umgesetzt.

#### Weitere Informationen in unserer Knowledge Base:

• Kandidaten-PDF [Link zur Knowledgebase](https://confluence.telum.de:9443/display/HSD/Kandidaten-PDF)

Kandidatenprofil heroi 

## Onlineformular: Bewerben mit CV-Upload

Mit der Funktion »Bewerbern mit Lebenslauf« hat der Kandidat die Möglichkeit das Bewerbungsformular automatisch auszufüllen, in dem er seinen Lebenslauf hochlädt.

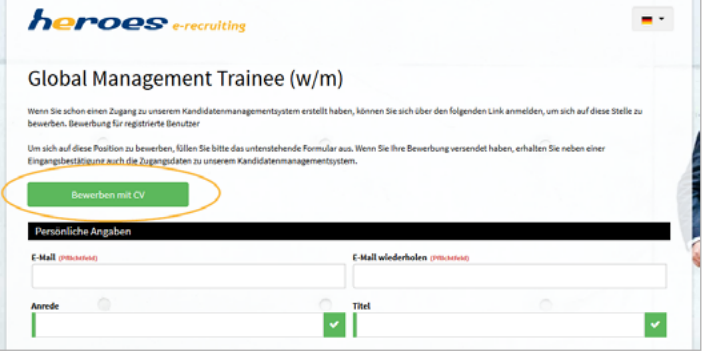

#### Weitere Informationen in unserer Knowledge Base:

Bewerben mit CV-Upload [Link zur Knowledgebase](https://confluence.telum.de:9443/pages/viewpage.action?pageId=7016233#BewerbenmitLebenslauf(CV))

## Onlineformular: Bewerben mit LinkedIn

Mit der Funktion Bewerben mit dem LinkedIn-Profil, kann die Option auf dem Onlineformular zur Verfügung gestellt werden, dass der Kandidat das Formular mit seinen Profil-Daten ausfüllt.

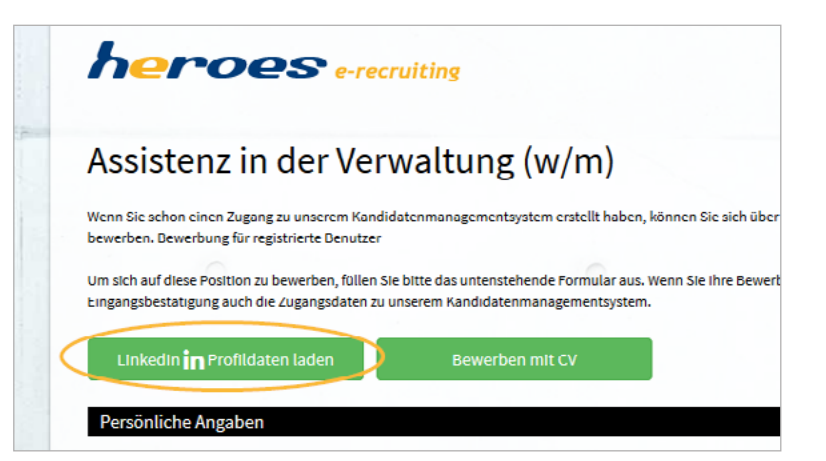

#### Weitere Informationen in unserer Knowledge Base:

Bewerben mit LinkedIn-Profil **Englisher [Link zur Knowledgebase](https://confluence.telum.de:9443/pages/viewpage.action?pageId=6267427#BewerbenmitdemSocial-Media-Profilvon%C2%BBLinkedIn%C2%AB)** 

## Einrichtung für das Feature »Bewerben über LinkedIn«

Für die Funktion »Bewerben mit LinkedIn« besteht die Möglichkeit die Funktion durch den Benutzer der Rolle »Administrator« die Funktion selbständig im System einzurichten.

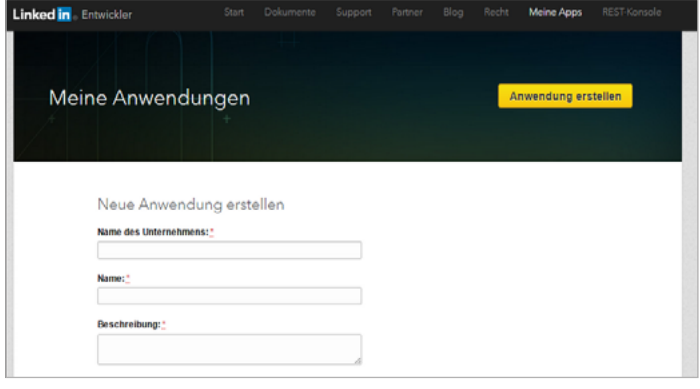

#### Weitere Informationen in unserer Knowledge Base:

• Einrichtung Bewerben über LinkedIn [Link zur Knowledgebase](https://confluence.telum.de:9443/pages/viewpage.action?pageId=7012905)

### Modul »Job Alert«

Mit dem Modul »Job Alert« kann potentiellen Kandidaten die Möglichkeit geboten werden, sich über neue Stellenangebote informieren zu lassen.

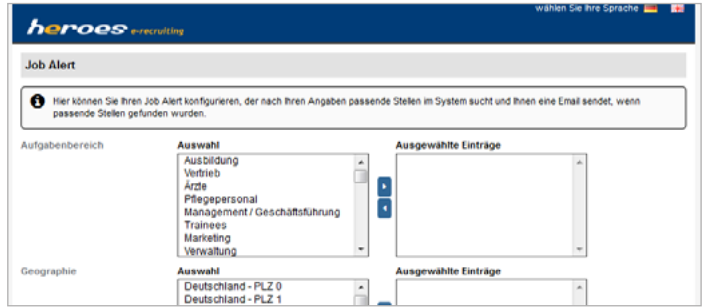

#### Weitere Informationen in unserer Knowledge Base:

Modul »Job Alert« [Link zur Knowledgebase](https://confluence.telum.de:9443/display/HSD/Job+Alert)

## Modul »Terminplaner«

Das Modul »Terminplaner« beinhaltet Terminplanungsfunktion für die Planung einzelner Termine, ganzer Recruiting-Days, Sammeltermine und Terminserien.

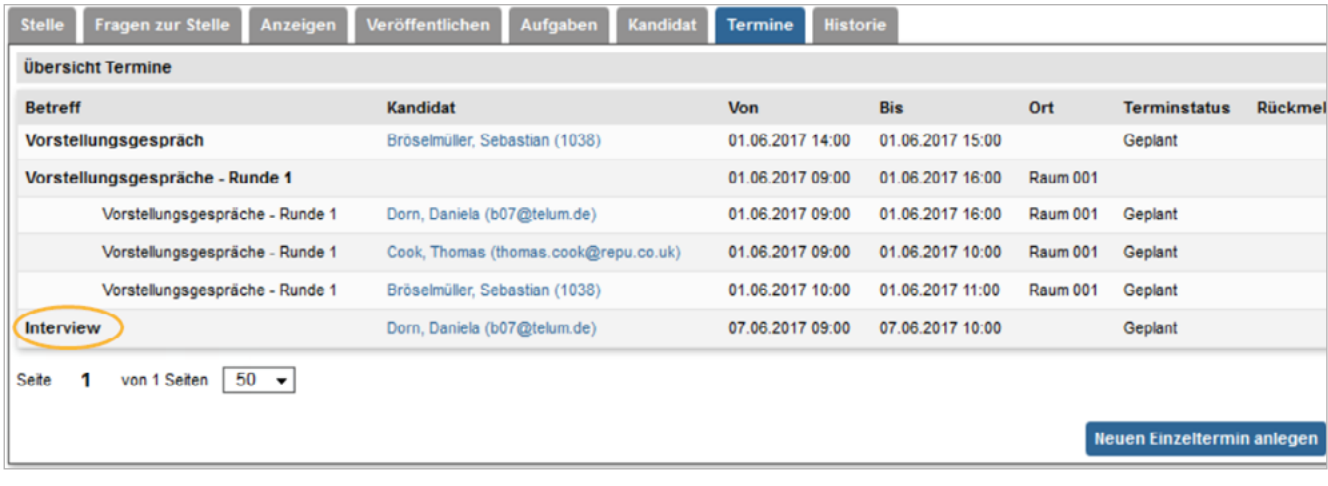

Weitere Informationen in unserer Knowledge Base:

• Modul »Terminplaner« Care [Link zur Knowledgebase](https://confluence.telum.de:9443/display/HSD/Terminplaner)

## Sie haben Fragen?

Sprechen Sie uns einfach an, wir helfen Ihnen gerne weiter.

Telefon: +49 (89) 800 65 99-60 E-Mail: support@heroes.eu

heroes e-recruiting Welfenstraße 22 81541 München

www.heroes.eu

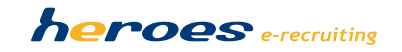